# Canon

# DIGITAL IXUS 980 IS Ghid de utilizare

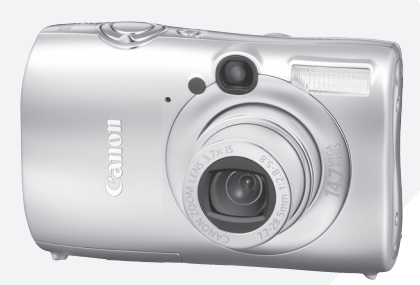

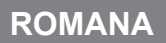

### Verificarea continutului pachetului

Verificati daca urmatoarele componente sunt incluse in pachet. Daca lipseste ceva, va rugam contactati furnizorul de la care ati cumparat produsul.

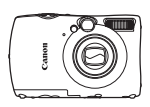

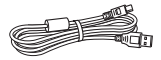

**Cablu interfata IFC-400PCU**

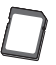

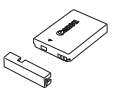

**Camera Baterie NB-5L (cu capac pentru terminal)**

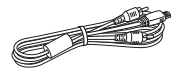

**Cablu AV AVC-DC400**

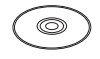

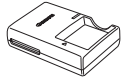

**Incarcator CB-2LX/CB-2LXE**

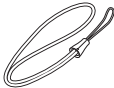

**Curea de mana WS-DC7**

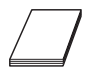

**Card de memorie (32 MB)**

**Disc solutii camera digitala Canon** 

**Brosura Sistemul European de Garantare (EWS)** 

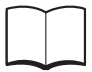

**Pornirea**

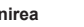

**Ghid de utilizarea a camerei (acest ghid)**

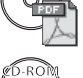

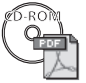

#### **Ghid pentru printarea directa**

Cititi atunci cand doriti sa conectati aparatul foto la o imprimanta (comercializata separat) si printati.

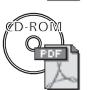

#### **Ghid Software**

Cititi atunci cand doriti sa conectati aparatul foto la computer.

#### **Brosura "Utilizarea accesoriilor Canon recomandate"**

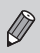

- Puteti utiliza cardul de memorie inclus pentru a proba camera foto si a realiza cateva fotografii de proba.
- Pentru vizionarea manualelor PDF este necesar programul Adobe Reader.

### Va rugam sa cititi

#### **Fotografii test**

Realizati mai intai cateva fotografii de incercare pentru a va asigura ca imaginile sunt inregistrate corect.Va rugam sa luati in considerare ca, Canon Inc., filialele si asociatii, cat si distribuitorii sai nu sunt raspunzatori de nici o dauna ce rezulta din orice defectiune a aparatului sau accesoriilor, inclusiv carduri de memorie, ce are ca rezultat eroarea in inregistrarea unei imagini sau inregistrarea ei pentru a fi lizibila de catre un dispozitiv.

#### **Avertisment impotriva infractiunii de insusire a dreptului de autor**

Imaginile fotografiate cu aceasta camera sunt pentru uz personal. Nu inregistrati imagini care contravin legislatiei drepturilor de autor fara permisiunea prealabila a detinatorului acestor drepturi. Vi se aduce la cunostinta ca, in anumite situatii , copierea unor imagini din spectacole, expozitii sau proprietati comerciale cu ajutorul aparatului de fotografiat sau a altui dispozitiv poate constitui contraventie impotriva dreptului de autor sau altor drepturi legale chiar daca imaginea a fost inregistrata pentru uz personal.

#### **Limitari de garantie**

Pentru informatii asupra garantiei aparatului dumneavoastra, va rugam consultati brosura Sistemul European de Garantare al Canon (EWS) furnizat cu aparatul dv.

#### **Despre monitorul LCD**

Ecranul LCD este produs printr-o tehnologie de inalta precizie. Mai mult de 99.99% dintre punctele de imagine functioneaza la specificare insa ocazional pixelii non performanti pot aparea ca puncte rosii sau negre. Aceasta nu are nici o consecinta asupra imaginii inregistrate si nu reprezinta o defectiune.

#### **Temperatura aparatului de fotografiat**

Daca aparatul de fotografiat este folosit mai mult timp, acesta se incalzeste. Aveti grija cand folositi aparatul o perioada mai lunga de timp. Acest lucru nu reprezinta o defectiune.

#### **Carduri de memorie**

Cu aceasta camera foto pot fi utilizate diferite tipuri de carduri de memorie. In acest ghid ele sunt denumite colectiv carduri de memorie.

#### **CANON INC.**

30-2, Shimomaruko 3-chome, Ohta-ku, Tokyo 146-8501, Japan **CANON EUROPA N.V.**

Bovenkerkerweg 59-61, 1185 XB Amstelveen, The Netherlands

### **Cuprins**

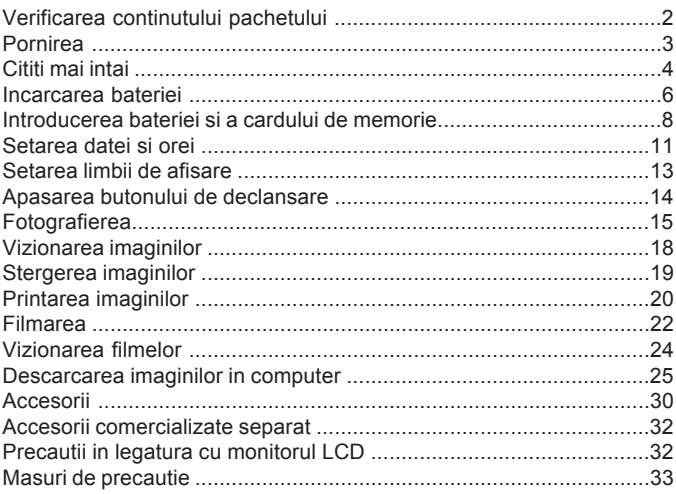

### Atasarea curelei de mana/Cum sa tineti camera

- Utilizati cureaua furnizata pentru a evita caderea camerei foto in timpul utilizarii.
- Tineti bratele lipite strans de corp in timp ce prindeti ferm aparatul foto de partile laterale. Asigurati-va ca degetele Dvs. nu ating blitul.

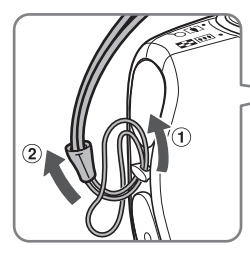

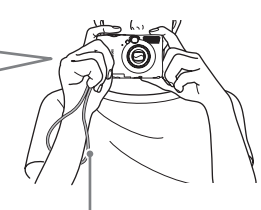

Curea de mana

### Incarcarea bateriei

Utilizati incarcatorul inclus pentru a incarca bateria.

### **Scoateti capacul.**

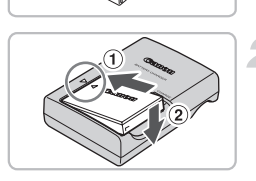

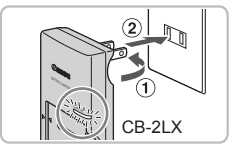

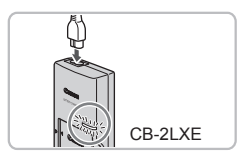

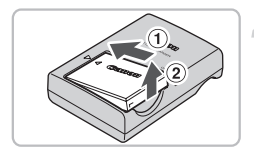

### **Introduceti bateria.**

 $\bullet$  Aliniati semnele  $\bullet$  de pe baterie si de pe incarcator, apoi introduceti bateria glisand-o inauntru  $(1)$  si apoi in jos  $(2)$ .

#### **Incarcati bateria.**

- $\circ$  Scoateti mufa  $\circ$  is introduceti-o in priza  $\circ$ (pentru CB-2LX).
- $\bullet$  Introduceti cablul de alimentare in incarcator, apoi introduceti capatul in priza (pentru CB-2LXE).
- Lampa de incarcare lumineaza in rosu si incarcarea porneste.
- Cand incarcarea s-a incheiat, lampa lumineaza in verde. Incarcarea dureaza aproximativ 2 ore si 5 minute.

#### **Scoateti bateria.**

● Scoateti incarcatorul din priza, apoi scoateti bateria glisand-o inauntru $\Omega$ si in  $sus(2)$ .

Pentru a proteja bateria si a-i prelungi durata de viata, nu o incarcati in mod continuu mai mult de 24 ore.

#### **Numarul aproximativ de fotografii ce pot fi realizate**

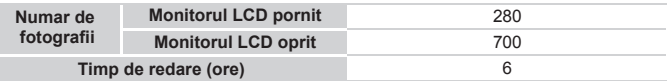

\* Numarul de fotografii ce pot fi efectuate se bazeaza pe standardele de masurare ale Camera & Imaging Products Association (CIPA).

• In functie de conditiile de fotografiere, numarul de poze poate fi mai mic.

#### **Indicator pentru nivelul de incarcare a bateriei**

Pe ecran apar un mesaj sau un simbol (p. 42) care indica nivelul de incarcare a bateriei.

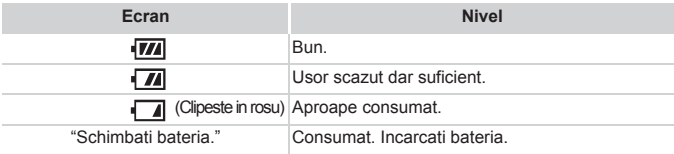

#### **Utilizarea eficienta a bateriei si a incarcatorului**

• Incarcati bateria in ziua utilizarii sau cu o zi inainte. Bateriile incarcate se descarca continuu in mod natural chiar daca nu sunt utilizate.

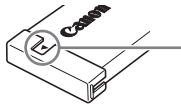

Puneti capacul pe bateria incarcata astfel incat semnul  $\triangle$  sa fie vizibil.

- Cum sa depozitati bateria pentru o perioada mai lunga de timp. Descarcati si scoateti bateria din camera . Puneti capacul terminalului si depozitati bateria. Depozitarea bateriei pe termen lung fara a o descarca (un an) ii poate scurta durata de viata si ii poate scadea performantele.
- Incarcatorul poate fi utilizat si in strainatate, in regiuni in care furnizarea energiei electrice se face la urmatorii parametri 100 – 240 V (50/60 Hz) AC. Daca mufa nu se potriveste la priza, utilizati un adaptor disponibil in comert. Nu utilizati dispozitive precum transformatoarele electrice pentru calatorii in strainatate deoarece pot cauza defectiuni.
- Daca bateria se descarca rapid chiar dupa incarcare, inseamna ca a ajuns la sfarsitul perioadei de viata. Procurati alta baterie.

### Introducerea bateriei si a cardului de memorie

Introduceti in camera foto bateria inclusa si cardul de memorie.

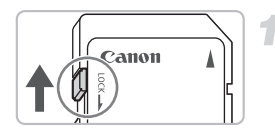

#### **Verificati dispozitivul de protectie contra scrierii de pe card.**

 $\bullet$  In cazul in care cardul de memorie dispune de un dispozitiv de protectie contra scrierii, nu veti putea fotografa imagini daca acesta este in pozitia de blocare. Glisati dispozitivul in sus pana se aude un click.

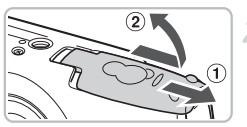

### **Deschideti capacul.**

Glisati capacul $(1)$ , si deschideti-l $(2)$ .

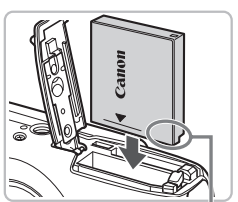

### **Introduceti bateria.**

- $\bullet$  Introduceti bateria asa cum este aratat pana cand se blocheaza in lacas cu un click.
- Asigurati-va ca ati introdus bateria in directia corecta. In caz contrar nu se va aseza bine in lacas.

Semn de ghidare

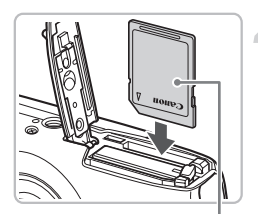

Eticheta

### **Introduceti cardul de memorie.**

- Introduceti cardul de memorie asa cum este aratat pana cand se blocheaza in lacas cu un click.
- $\bullet$  Introducerea cardului in directie gresita poate avaria camera. Asigurati-va ca ati orientat corect cardul.

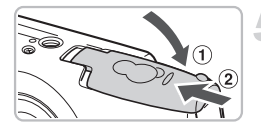

### **Inchideti capacul.**

 $\bullet$  Inchideti capacul  $\circ$ , si glisati-l pana cand se blocheaza cu un click $(2)$ .

### Scoaterea bateriei si a cardului de memorie

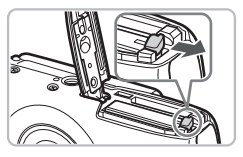

#### **Scoateti bateria.**

- $\bullet$  Deschideti capacul si apasati dispozitivul de blocare in directia arata de sageata.
- $\blacktriangleright$  Bateria va iesi inafara.

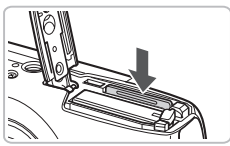

### **Scoateti cardul de memorie.**

- **Impingeti cardul de memorie pana se** aude un click, apoi eliberati-l incet.
- Cardul de memorie va iesi inafara.

#### **Numar aproximativ de fotografii per card de memorie**

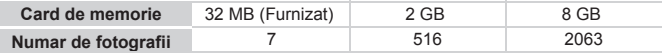

- Valorile se bazeaza pe setarile initiale ale camerei.
- Numarul de imagini ce pot fi fotografiate variaza in functie de setarile camerei, subiect si cardul de memorie utilizat.

#### **Poate fi verificat numarul de fotografii posibile ?**

Puteti verifica numarul de fotografii posibile cand camera este in modul Fotografiere (p. 21).

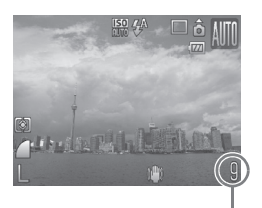

Numarul de fotografii care pot fi salvate

#### **Carduri de memorie compatibile**

- Carduri de memorie SD
- Carduri de memorie SDHC
- Carduri MultiMedia
- Carduri de memorie MMCplus
- Carduri de memorie HC MMCplus

#### **Ce este dispozitivul de protectie contra scrierii?**

Cardurile de memorie SD si SDHC au un dispozitiv de protectie impotriva scrierii. Daca acest dispozitiv este in pozitia de blocare, pe ecran va apare mesajul [Card Locked!] si nu veti putea fotografia sau sterge imagini.

### Setarea datei si orei

Meniul cu setari pentru data/ora apare atunci cand camera este pornita pentru prima data. Deoarece data si ora imprimate pe fotografiile Dvs. se bazeaza pe aceste setari, asigurati-va ca le-ati facut.

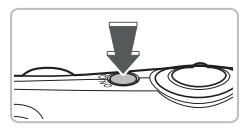

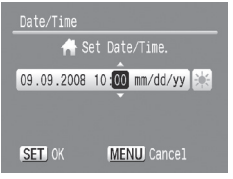

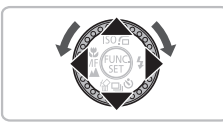

#### **Porniti camera.**

- Apasati butonul de pornire.
- Apare meniul cu setari pentru data/ora.

#### **Setati data si ora.**

- $\bullet$  Apasati butoanele  $\blacklozenge$  pentru a selecta o optiune.
- $\bullet$  Apasati butoanele  $\blacktriangle \blacktriangledown$  sau rotiti cadranul MENU pentru a seta valoarea.

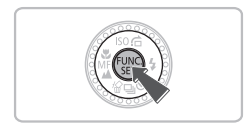

#### **Realizati setarea.**

- $\bullet$  Apasati butonul  $\binom{FUV}{SET}$ .
- Odata ce data si ora au fost setate, meniul Data/Ora se va inchide.
- Apasarea butonului de pornire va opri camera.

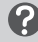

#### **De ce reapare meniul pentru data/ora?**

Setati data si ora corecte. Daca nu ati setat inca data si ora, meniul pentru setarea datei/orei va apare de fiecare data cand porniti camera.

### **Setarea orei de vara**

La pasul 2, daca selectati  $\geqslant$ si apasati butoanele ▲▼ sau rotiti cadranul MENU si setati ; va fi fixata ora de vara (plus 1 ora).

### Schimbarea datei si orei

Puteti schimba setarile curente pentru data si ora.

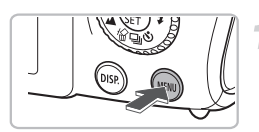

 $2<sub>n</sub>$ 

Clock Display 5 sec

09.09.108.10:00

**C** Volume LCD Brightness 7 Power Saving Time Zone... Date/Time

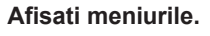

• Apasati butonul MENU.

### **Select [Date/Time] in the tab.**

- Selectati [Date/Time] in fereastra  $97$ .
- $\bullet$  Apasati butoanele  $\blacktriangleleft\blacktriangleright$  pentru a selecta fereastra  $97$ . Apasati butoanlele  $\blacktriangle \blacktriangledown$ sau rotiti cadranul MFNU pentru a selecta [Date/Time], apoi apasati  $b$ utonul  $\binom{m}{m}$

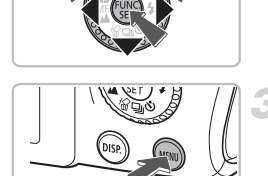

### **Schimbati data si ora.**

- Urmati pasii 2 si 3 de la pagina 17 pentru a realiza setarea.
- $\circ$  Apasarea butonului  $\sf MENU$  va inchide meniul.

### **Bateria pentru data/ora**

- Camera are o baterie incorporata pentru data/ora care permite ca setarile pentru data/ora sa fie retinute aproximativ trei saptamani dupa ce bateria principala a fost scoasa.
- Prin introducerea unei baterii sau prin conectarea unui kit adaptor AC (comercializat separat) (p. 38), bateria pentru data/ora poate fi incarcata in aproximativ 4 ore chiar si cand camera este oprita.
- Daca bateria pentru data/ora este descarcata, meniul pentru data/ora apare cand porniti camera. Urmati pasii descrisi la pagina 17 pentru a seta data si ora.

### Setarea limbii de afisare

Puteti schimba limba de afisare pe monitorul LCD a meniurilor si mesajelor.

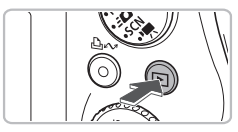

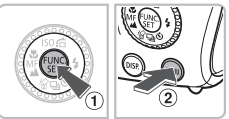

### **Afisati meniul pentru setarea limbii.**

- $\bullet$  Apasati butonul  $\blacktriangleright$ .
- Apasati si tineti apasat butonul  $\binom{nm}{m}$ ,  $\binom{n}{n}$  apoi apasati imediat butonul MENU $\overline{2}$ .

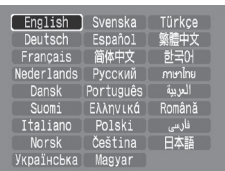

#### **Setati limba de afisare.**

- $\bullet$  Apasati butoanele  $\blacktriangle \blacktriangledown \blacktriangle \blacktriangleright$  sau rotiti cadranul MFNU pentru a selecta limba de afisare, apoi apasati butonul (TR).
- Limba de afisare se va schimba.

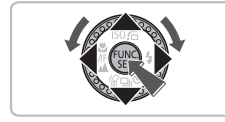

#### **Ce se intampla daca este afisat ceasul atunci cand este apasat butonul**  $\binom{FUN}{SFT}$ **?**

Ceasul (p. 52) va fi afisat in cazul in care timpul dintre apasarea butonului  $\binom{mn}{m}$  si butonului MENU la pasul 1 este prea lung. Daca apare ceasul, apasati butonul  $\binom{m}{31}$  pentru a-l inlatura si reluati pasul 1.

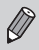

Puteti schimba limba de afisare si prin apasarea butonului MENU, selactarea ferestrei  ${1,}$  apoi selectarea [Language] din meniu.

### Apasarea butonului de declansare

Butonul de declansare are doi pasi. Pentru a fotografia imagini focalizate corespunzator, apasati mai intati usor butonul de declansare (pana la jumatatea cursei) pentru a focaliza, apoi fotografiati.

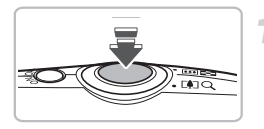

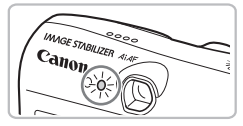

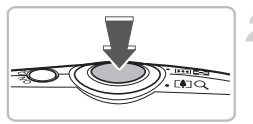

### **Apasati pana la jumatate(usor, pana la primul pas).**

- Camea focalizeaza si realizeaza automat setarile pentru fotografiere, cum ar fi reglarea luminozitatii si culorii.
- Atunci cand camera focalizeaza, se va auzi de doua ori un beep si indicatorul va lumina in verde.

### **Apasati complet (pana la pasul al doilea).**

- Camera fotografiaza si se aude sunetul de declansare.
- Deoarece imaginea este fotografiata in timp ce se aude sunetul de declansare, aveti grija sa nu miscati camera foto.

#### **Se poate schimba durata sunetului de declansare?**

- Deoarece timpul necesar pentru fotografiere difera in functie de scena, durata sunetului de declansare se poate schimba.
- In cazul in care camera sau subiectul se misca in timp ce se aude sunetul de declansare, imaginea inregistrata poate fi neclara.

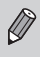

Daca apasati complet butonul de declansare de la inceput, fara a trece prin cei doi pasi, este posibil ca imaginea fotografiata sa nu fie corect focalizata.

### Fotografierea

Camera realizeaza automat toate setarile astfel incat puteti fotografia pur si simplu prin apasarea butonului de declansare.

Deasemenea, atunci cand fotografiati oameni, fata acestora va fi detectata automat si focalizata, iar culoarea si luminozitatea vor fi reglate la nivel optim.

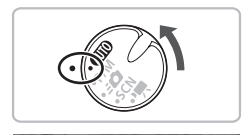

### Setati pe modul **AUTO**.

 $\bullet$  Setati comutatorul de moduri pe  $A$ 

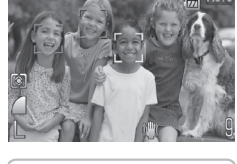

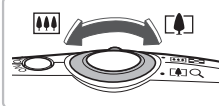

#### **Compuneti fotografia.**

- $\bullet$  Miscand parghia zoom spre  $\Box$  camera apropie imaginea iar subiectul apare mai mare. Miscand parghia spre [44] camera departeaza imaginea iar subiectul apare mai mic.
- Atunci cand sunt detectate fete, apare un cadru alb pe fata pe care camera o considera a fi subiectul principal, iar pe celelate apar cadre gri.

#### **Fotografierea**

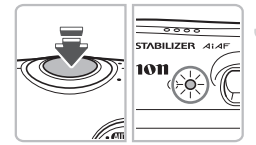

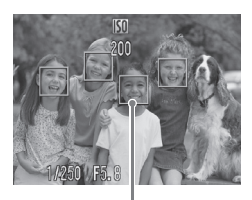

Cadru de focalizare

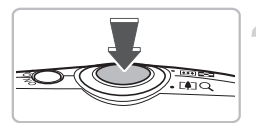

#### **Focalizati.**

- z Apasati butonul de declansare pana la jumatate pentru a focaliza.
- Atunci cand camera focalizeaza, se va auzi de doua ori un beep si indicatorul va lumina in verde (portocaliu cand declanseaza blitul)
- Apare un cadru verde acolo unde camera focalizeaza.
- Apar mai multe cadre AF in cazul in care camera focalizeaza in mai multe puncte.

### **Fotografiati.**

- $\bullet$  Apasati complet butonul de declansare.
- Se va auzi sunetul de declansare si camera va fotografia. Blitul va declansa automat in conditii de iluminare slaba.
- $\triangleright$  Indicatorul va lumina in verde in timp ce imaginea este inregistrata pe cardul de memorie.
- Imaginea va fi afisata pe ecran timp de aproximativ doua secunde.
- Puteti continua fotografierea in timp ce este afisata imaginea apasand butonul de declansare.

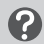

#### **Ce se intampla daca ...**

- **nu este afisat nimic atunci cand porniti camera?** Apasati butonul DISP Pentru a porni monitorul LCD.
- **nu se aude nici un sunet?**

Apasand butonul  $\overline{DISP}$ , in timp ce porniti camera opriti toate sunetele cu excepitia sunetelor de avertizare. Petru a porni sunetul, apasati butonul MFNU. selectati fereastra <sup>7</sup>1 apoi selectati [Mute]. Utilizati butoanele <br/>
intentional pentru a selecta [Off].

• **imaginea iese prea intunecata chiar daca blitul a declansat in momentul fotografierii?**

Subiectul este prea departe fata de blit. Fotografiati imaginea astfel incat sa va incadrati in intervalul de acoperire a blitului de aproximativ 50 cm – 4.6 m (1.6 – 15 ft.) la deschidere unghiulara maxima si aproximativ 50 cm – 2.4 m (1.6 – 7.9 ft.) la maximum telefoto.

• **Indicatorul clipeste in culoarea galbena atunci cand butonul de declansare este apasat pe jumatate?**

Subiectul este prea aproape. Inepartati-va 50 cm, apasati butonul de declansare pana la jumatate si fotografiati atunci cand indicatorul nu mai clipeste in galben.

- **lampa lumineaza atunci cand butonul de declansare este apasat pe jumatate?** Pentru a reduce ochii rosii si a asista focalizarea, lampa lumineaza atunci cand fotografiati in locuri intunecoase.
- **\$ apare pe ecran si imaginea nu poate fi fotografiata desi butonul de declansare a fost apasat complet.**

Blitul se incarca. Tineti apasat butonul de declansare si dupa un timp, indicatorul devine portocaliu si camera fotografiaza.

### Vizionarea imaginilor

Puteti viziona pe ecran imaginile fotografiate.

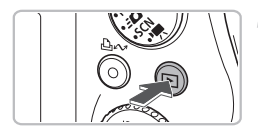

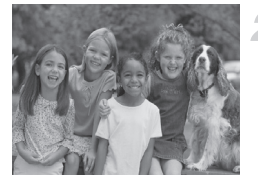

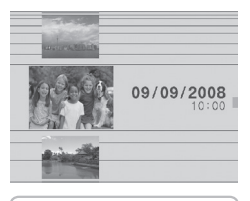

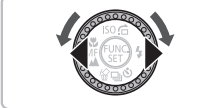

### **Setati pe modul Redare.**

- $\bullet$  Apasati butonul  $\blacktriangleright$ .
- Apare ultima imagine fotografiata.

#### **Selectati o imagine.**

- $\bullet$  Apasand butonul  $\blacktriangleleft$  imaginile se vor derula in ordinea inversa a fotografierii.
- $\circ$  Apasand butonul  $\triangleright$  imaginile se vor derula in ordinea in care au fost fotografiate.
- $\bullet$  Imaginile se schimba mai rapid daca tineti apasate butoanele  $\blacklozenge$  dar vor fi mai neclare.
- $\bullet$  Atunci cand rotiti cadranul  $\circ$ , apare ecranul reprezentat in partea stanga. Rotind in sens invers acelor de ceasornic imaginile sunt afisate in ordinea inversa a fotografierii, in timp ce rotind in sensul acelor de ceasornic imaginile sunt afisate in ordinea fotografierii.
- $\bullet$  Imaginea din centru va fi afisata in marime normala atunci cand nu mai rotiti cadranul lo
- $\circ$  Apasarea butonului  $\blacktriangleright$  in timp ce obiectivul este scos, va readuce in ecranul pentru fotografiere.
- $\bullet$  Dupa aproximativ 1 minut, obiectivul se retracta. Daca apasati butonul  $\blacktriangleright$  cu obiectivul retractat, camera se stinge.

#### ۵ **Intrarea si iesirea din modul Redare**

Apasarea butonului  $\blacktriangleright$  in timp ce camera este oprita, porneste camera in modul Redare. Apasarea lui din nou opreste camera. Apasarea pe jumatate a butonului de declansare in timp ce camera este in modul Redare va aduce in ecranul pentru fotografiere.

### Stergerea imaginilor

Puteti selecta si sterge imaginile una cate una. Imaginile sterse nu mai pot fi recuperate. Stergeti imaginile cu atentie.

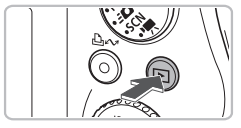

- **Setati pe modul Redare.**
- $\bullet$  Apasati butonul  $\blacktriangleright$ .

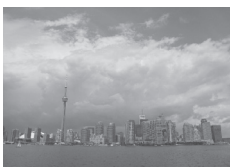

#### **Selectati imaginea pe care doriti sa o stergeti.**

 $\bullet$  Apasati butoanele  $\blacklozenge$  sau rotiti cadranul  $\circ$  pentru a selecta imaginea de sters.

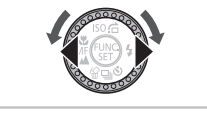

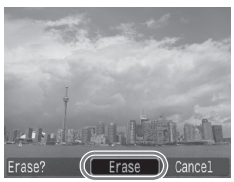

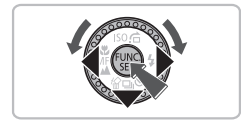

### **Stergeti imaginea.**

- $\bullet$  Apasati butonul  $\blacktriangledown$ .
- Apare [Erase].
- $\bullet$  Apasati butoanele  $\bullet$  sau rotiti cadranul  $\circ$  pentru a selecta [Erase], apoi apasati butonul (FUNC).
- Imaginea afisata va fi stearsa.
- **Pentru iesire in loc de stergere, apasati** butoanele  $\blacklozenge$  sau rotiti cadranul  $\odot$  pentru a selecta [Cancel], apoi apasati butonul ( $^{\text{min}}$ ).

### Printarea imaginilor

Puteti printa cu usurinta imaginile fotografiate prin conectarea camerei la o imprimanta compatibila PictBridge (comercializata separat).

### De pregatit

- Camera si imprimanta compatibila PictBridge (comercializata separat)
- Cablul de interfata furnizat odata cu camera foto (p. 2)

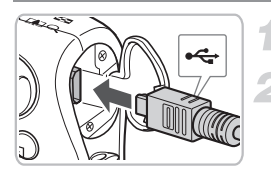

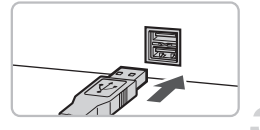

### **Opriti camera si imprimanta.**

### **Conectati camera la imprimanta.**

- $\bullet$  Deschideti capacul si introduceti mufa mai mica in terminalul camerei, in directia aratata.
- $\bullet$  Introduceti mufa mai mare a cablului in imprimanta. Pentru detalii asupra conectarii, consultati si ghidul de utilizare al imprimantei.

### **Porniti imprimanta.**

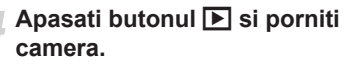

 $\triangleright$   $\prime$  (SE) apare pe ecran si butonul  $\Box$   $\rightsquigarrow$  va lumina in albastru.

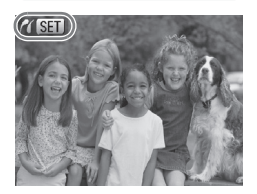

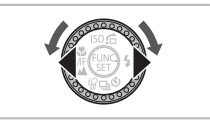

### **Selectati imaginea pentru printare.**

 $\bullet$  Apasati butoanele  $\bullet$  sau rotiti cadranul  $\circ$  pentru a selecta o imagine.

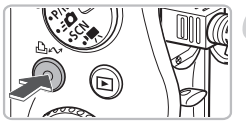

### **Printati imaginile.**

- $\bullet$  Apasati butonul  $\Delta \sim$
- Printarea va incepe si butonul  $\Delta \sim v$ a lumina in albastru.
- Daca doriti sa printati si alte imagini, repetati pasii 5 si 6 dupa ce printarea s-a incheiat.
- z Dupa ce ati printat toate imaginile, opriti camera si imprimanta si deconectati cablul de interfata.

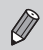

Pentru detalii asupra printarii, inclusiv asupra printarii cu imprimante compatibile cu printarea directa consultati Ghidul pentru printarea directa.

#### **Imprimante Canon compatibile PictBridge (comercializate separat)**

Prin conectarea camerei foto la una din imprimantele Canon compatibile PictBridge de mai jos, va puteti printa imaginile sub forma unor fotografii fara a utiliza computerul.

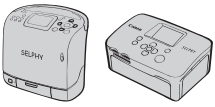

Imprimante Compact Photo Seriile (SELPHY)

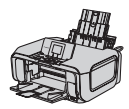

Imprimante cu jet

Pentru mai multe informatii vizitati cel mai apropiat distribuitor Canon.

### Filmarea

Camera realizeaza automat toate setarile astfel ca puteti filma cu usurinta apasand doar butonul de declansare.

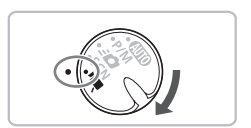

### Setati pe modul <sup>•</sup>只.

**Setati pe modul** | | | | |

pe modul  $\overline{\mathbb{R}}$ .

● Setati cadranul de moduri pe  $\overline{P}$ .

 $\bullet$  Rotiti cadranul  $\circledcirc$  pentru a seta

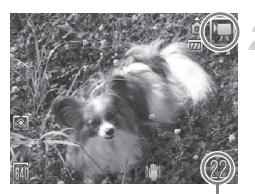

Timp inregistrabil

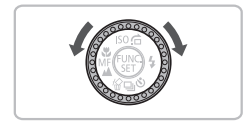

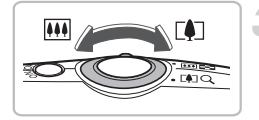

#### **Compuneti imaginea.**

 $\bullet$  Miscand parghia zoom spre  $\Box$ camera va apropia imaginea si subiectul va fi mai mare. Miscand parghia spre camera va departa imaginea si subiectul va fi mai mic.

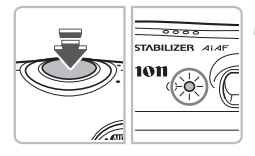

#### **Focalizati.**

- $\bullet$  Apasati butonul de declansare pana la jumatate pentru a focaliza.
- Atunci cand camera focalizeaza se vor auzi doua beep-uri si indicatorul va lumina in verde.

## 22

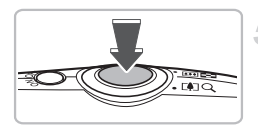

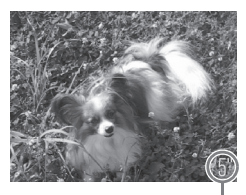

Timp scurs

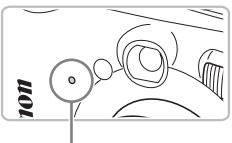

#### Microfon

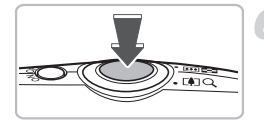

### **Filmati.**

- $\bullet$  Apasati complet butonul de declansare.
- Camera va incepe sa filmeze si [ REC.] si timpul scurs vor fi afisate pe ecran.
- $\bullet$  Odata ce filmarea incepe, luati degetul de pe butonul de declansare.
- $\circ$  Daca schimbati compozitia imaginii in timpul fotografierii, focalizarea va ramane neschimbata insa luminozitatea si culoarea vor fi reglate automat.
- $\bullet$  Nu atingeti microfonul in timpul filmarii.
- Nu apasati niciun alt buton inafara butonului de declansare. Sunetul butoanelor va fi inregistrat pe film.

#### **Opriti filmarea.**

- Apasati din nou complet butonul de declansare. Se va auzi un beep si filmarea se va opri.
- $\triangleright$  Indicatorul va clipi in verde in timp ce filmul este inregistrat pe cardul de memorie.
- Fotografierea se va opri automat atunci cand cardul de memorie se umple.

#### **Timpul aproximativ de inregistrare**

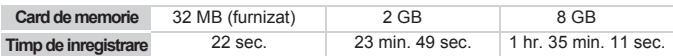

• Timpii de inregistrare se bazeaza pe camera foto cu setarile initiale.

- Timpul ramas pentru inregistrare poate fi verificat pe ecran la pasul 2.
- Durata maxima a clipului este de aprox. 1 ora. Inregistrarea se opreste deasemenea cand dimensiunea fisierului atinge 4 GB.

### Vizionarea filmelor

Puteti viziona filmele pe ecran.

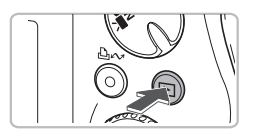

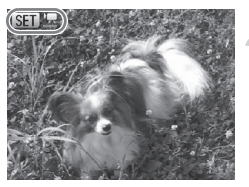

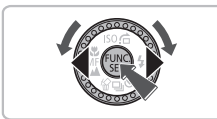

### **Setati pe modul Redare.**

- $\bullet$  Apasati butonul  $\blacktriangleright$ .
- $\triangleright$  Va fi afisat ultimul film.
- $\triangleright$  sm  $\blacksquare$  apare pe filme.

#### **Selectati un film.**

- $\bullet$  Apasati butoanele  $\blacklozenge$  sau rotiti cadranul  $\circledcirc$  pentru a selecta un film, apoi apasati butonul (FINC).
- $\triangleright$  Pe ecran apare panoul de control pentru filme.

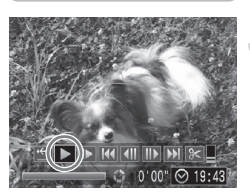

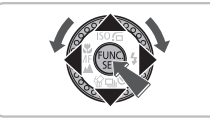

### **Redati filmul.**

- $\bullet$  Apasati butoanele  $\blacklozenge$  sau rotiti cadranul  $\oslash$ pentru a selecta  $\blacktriangleright$ , apoi apasati butonul  $\binom{func}{SED}$ .
- Incepe redarea filmului.
- Apasarea butonului  $\binom{f\{mQ\}}{g\{f\}}$  din nou va pune pauza / va relua redarea filmului.
- $\bullet$  Apasati butoanele  $\blacktriangle \blacktriangledown$  pentru a regla volumul.

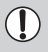

Atunci cand vizionati un film pe computer, in functie de performantele acestuia, este posibil ca imaginea sa nu fie neteda, continua, iar sunetul se poate opri brusc.

Pentru mai multe informatii in legatura cu panoul de control pentru filme, consultati Ghidul de utilizare al camerei. .

### Descarcarea imaginilor pe computer

Puteti utiliza software-ul inclus pentru a transfera imaginile fotografiate pe computer.

### De pregatit

- Camera si computerul
- Canon Digital Camera Solution Disk furnizat cu camera (p. 2)
- Cablu de interfata furnizat cu camera (p. 2)

### Cerinte legate de sistemul de operare

#### **Windows**

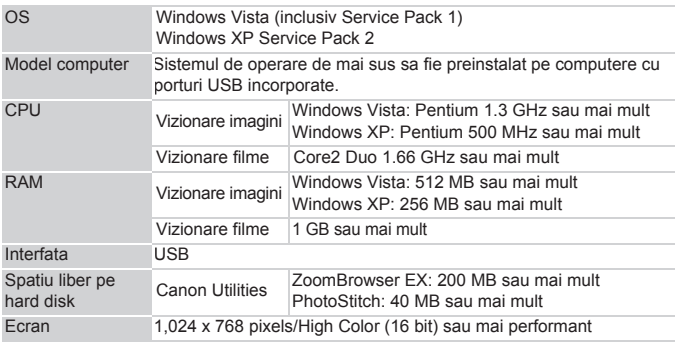

#### **Macintosh**

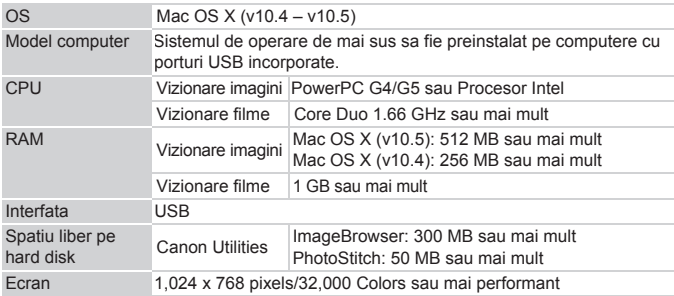

### Pregatiri

Pentru aceste explicatii sunt utilizate Windows XP si Mac OS X ( v10.4)

#### **Instalati software-ul.**

#### **Windows**

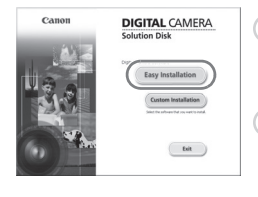

**Introduceti CD-ROM-ul in CD-ROM driver-ul computerului.** 

#### **Dati click pe [Easy Installation].**

z Urmati mesajele de pe ecran pentru a continua instalarea.

#### **Cand instalarea s-a terminat, dati click pe [Restart] sau pe [Finish].**

#### **Scoateti CD-ROM-ul.**

● Scoateti CD-ROM-ul cand reapare imaginea obisnuita de pe desktop.

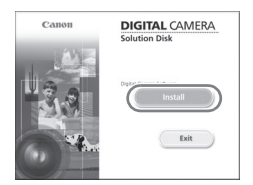

#### **Macintosh**

- **Introduceti Canon Digital Camera Solution** Disk in CD-ROM driver-ul computerului.
- Apare panoul de instalare cand dati dublu click pe semnul din fereastra CD-ROM.
- Dati click pe [Install], si urmati instructiunile de pe ecran pentru a continua instalarea.

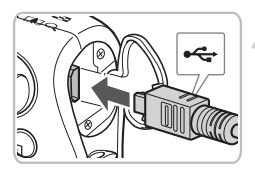

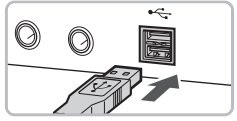

### **Conectati camera la computer.**

- Asigurati-va ca ati oprit camera inainte de conectare.
- Deschideti capacul si introduceti mufa mai mica in terminalul camerei in directia aratata.
- z Introduceti mufa mai mare a cablului in portul USB al computerului. Pentru detalii asupra conectarii, consultati si ghidul de utilizare al computerului.

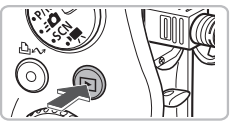

### **xxxxxxxxxxxxxxxxx** Camera connected Select the program to launch for this action Canon EOS Utilit Microsoft Scanner and Camera Wizard unharl nich nac from a camera or coanna Always use this program for this action Cancel

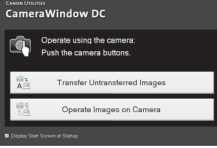

#### **Stabiliti conexiunea intre camera si computer.**

Apasati butonul  $\blacktriangleright$  si porniti camera.

### **Deschideti CameraWindow.**

#### **Windows**

- Selectati [Canon CameraWindow] si dati click pe [OK].
- Apare CameraWindow.
- Daca CameraWindow nu apare, dati click pe meniul [Start] si selectati [All Programs] sau [Programs], urmat de [Canon Utilities]  $\blacktriangleright$ [CameraWindow] | [CameraVvindow] ▶ [CameraWindow].
- Apare meniul pentru Transfer Direct pe ecranul camerei foto si butonul  $\Delta \sim$ va lumina in albastru.

#### **Descarcarea imaginilor pe computer**

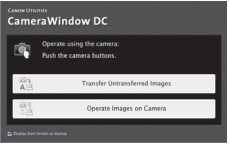

#### **Macintosh**

- Apare CameraWindow cand stabiliti conexiunea intre camera si computer.
- Daca nu apare, dati click pe simbolul [CameraWindow] de pe Dock (bara care apare in partea de jos a desktop-ului).
- Apare meniul pentru Transfer Direct pe ecranul camerei foto si butonul  $\Delta \sim$ va lumina in albastru.

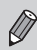

Nu puteti fotografia in timp ce este afisat meniul pentru Transfer Direct.

#### Descarcarea imaginilor cu computerul

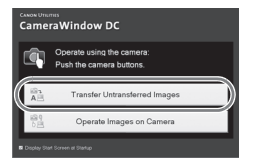

- Dati click pe [Transfer Untransferred Images].
- Toate imaginile care nu au fost inca descarcate vor fi descarcate acum pe calculator.
- **Dupa ce se incheie transferul, opriti** camera si deconectati cablul.
- Pentru alte operatiuni, consultati *Software Starter Guide*.

### Decsarcarea imaginilor cu camera

#### Direct Transfer

- | <del>□</del> All Images...
- **File** New Images
- √→ DPOF Trans. Images... Fansfer & Transfer...
- Wallpaper...

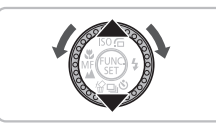

### **Selectati [New Images].**

- $\bullet$  Apasati butoanele  $\blacktriangle\blacktriangledown$  sau rotiti cadranul  $\circ$  pentru a selecta [New Images].
- Daca ecranul din stanga nu apare. apasati butonul MFNU

### **Descarcati imaginile.**

- Apasati butonul  $\Delta \sim$ .
- $\triangleright$  Toate imaginile care nu au fost inca descarcate vor fi descarcate acum pe calculator.
- **Dupa ce se incheie transferul, opriti** camera si deconectati cablul.
- **Pentru alte operatiuni, consultati** *Software Starter Guide*.

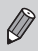

Imaginile transferate vor fi sortate in functie de data si salvate in fisiere separate in folderul My Picture pentru Windows sau in folderul Picture pentru Macintosh.

### Accesorii

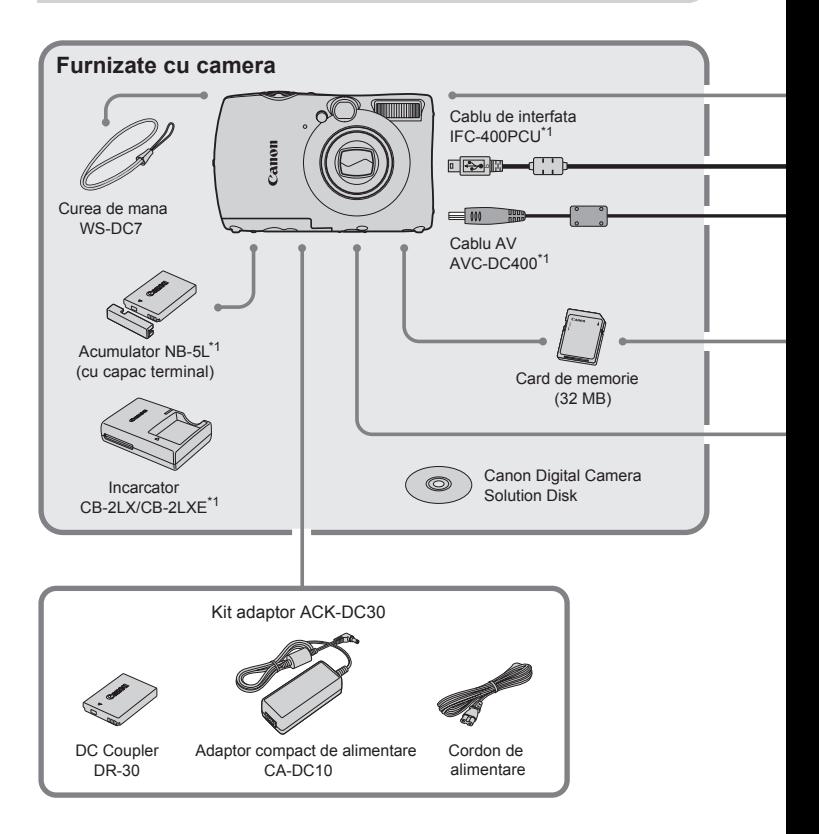

- \*1 Disponibile si pentru achizitionarea separata
- \*2 Consultati manualul de utilizare oferit cu imprimanta pentru mai multe informatii despre imprimanta si cablurile de interfata.

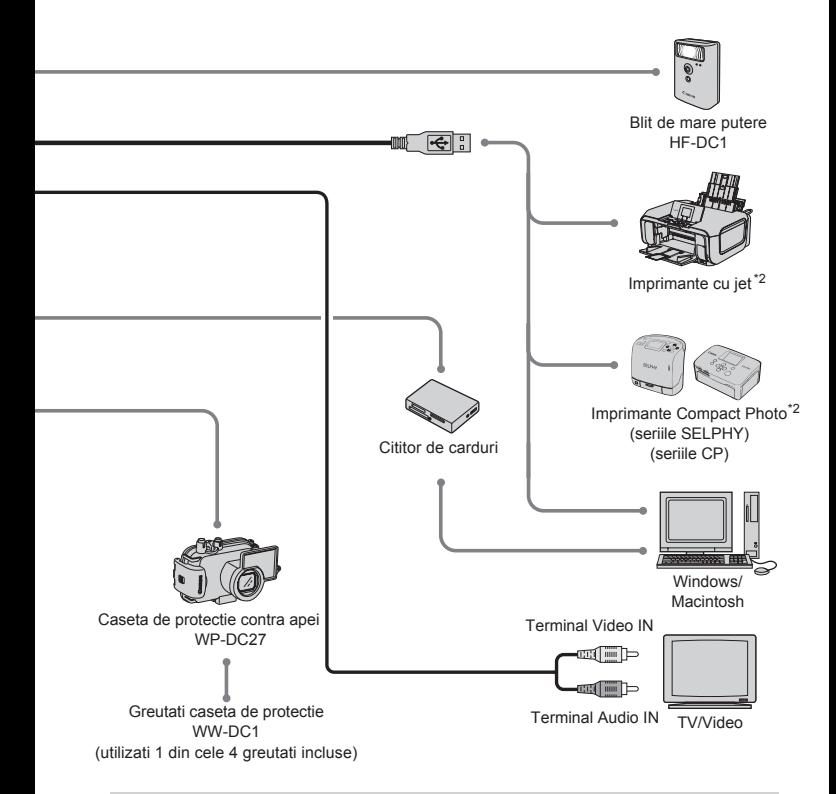

#### **Este recomandata folosirea accesoriilor speciale Canon.**

Acest produs este conceput pentru a atinge o performanta deosebita cand este insotit de accesoriile speciale Canon. Canon nu isi asuma raspunderea pentru daune ale acestui produs si/sau accidente cum ar fi incendii, etc. cauzate de defectiuni ale unor accesorii ce nu sunt marca Canon (ex. scurgere si/sau explozie a unei baterii). Va rugam observati ca aceasta garantie nu se aplica reparatiilor rezultate din defectiuni ale accesoriilor ce nu sunt marca Canon, chiar daca pretindeti astfel de reparatii contra cost.

### Accesorii care se vand separat

Urmatoarele accesorii ale aparatului foto se vand separat. Unele accesorii nu se vand in unele regiuni sau nu mai sunt disponibile.

### **Furnizarea energiei**

• **Adaptor de curent ACK-DC30**

Acest set va permite incarcarea aparatului foto la orice priza standard din locuinta. Este recomandat pentru incarcarea aparatului pentru o perioada mare de timp cand este conectat la calculator. Nu poate fi utilizat la incarcarea baterilor in interiorul camerei foto.

- **Incarcator CB-2LX/CB-2LXE** Adaptor pentru incarcarea bateriei NB-5L.
- **Baterie NB-5L** Baterie reincarcabila cu ioni de litiu.

### **Alte accesorii**

• **Caseta de protectie contra apei WP-DC27**

Introducerea camerei foto in acesata caseta va permite sa realizati fotografii subacvatice pana la adancimea de 40 meteri (130 ft), sau sa fotografiati fara grija in ploaie, pe plaja sau pe partiile de ski.

• **Blit de mare putere HF-DC1**

Acest blit care se poate atasa suplimentar poate ilumina subiecte care se afla la o distanta prea mare fata de blitul incorporat.

### LCD Monitor Precautions

- **Nu va asezati pe scaun cu aparatul in buzunar.** Puteti distruge monitorul LCD.
- **Cand introduceti camera in geanta, asigurati-va ca monitorul LCD nu intra in contact cu obiecte dure.** Puteti cauza o functionare defectuasa, sau distruge monitorul LCD.
- **Nu atasati alte accesorii curelei de mana.** Puteti cauza o functionare defectuasa, sau distruge monitorul LCD.

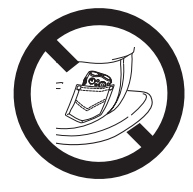

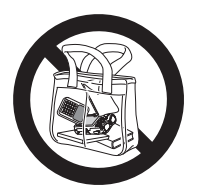

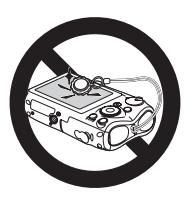

### Masuri de precautie

- Inainte de a utiliza camera, cititi mai intai masurile de precautie descrise mai jos. Utilizati corect aparatul foto de fiecare data.
- Masurile de precautie descrise in continuare au ca scop prevenirea accidentarii Dvs. sau a altor persoane si prevenirea deteriorarii echipamentului.
- Cititi deasemenea si ghidurile accesoriilor comercializate separat pe care le veti utiliza.

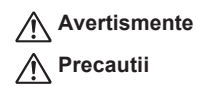

**Avertismente** Atentioneaza asupra posibilitatii accidentarilor grave sau a decesului.

**Precautii** Denota posibilitatea deteriorarii echipamentului.

### **Avertismente**

#### Camera

- **Nu depozitati acest echipament la indemana copiilor si bebelusilor.** Cureaua: Infasurarea curelei in jurul gatului copilului poate provoca asfixierea acestuia. Card de memorie, bateria pentru data/ora: Sunt periculoase daca sunt inghitite. Daca se intampla acest lucru, contactati imediat un doctor.
- **Nu declansati blitul in apropierea ochilor unei persoane.** Expunerea la lumina intensa produsa de blit poate dauna vederii. In particular, pastrati cel putin un metru distanta (39 inchi) fata de copii atunci cand utilizati blitul.
- **Nu incercati sa demontati nici o parte a echipamentului care nu este descrisa in acest ghid.**
- **Pentru a evita riscul unei accidentari nu atingeti partile interne ale camerei daca aceasta a fost scapata jos sau a fost avariata intr-un alt mod.**
- **Opriti operarea camerei imediat ce observati ca aceasta emite fum sau un miros neobisnuit sau se comporta anormal.**
- **Nu permiteti patrunderea lichidelor sau obiectelor straine in interiorul camerei foto.** Acest lucru ar putea produce un incendiu sau un soc electric. Daca un lichid sau un obiect strain vine in contact cu interiorul camerei, opriti imediat functionarea acesteia si scoateti bateriile.
- **Nu utilizati alcool, diluant, benzina sau alti solventi organici pentru a curata echipamentul.**
- **Utilizati numai sursele de alimentare recomandate.**

#### Baterii, Incarcatorul

- **Utilizati numai bateriile recomandate.**
- **Nu lasati bateriile in apropierea unei flacari.**
- **Nu lasati bateriile sa vina in contact cu apa (de exemplu apa de mare) sau cu alte lichide.**
- **Nu dezasamblati bateriile, nu le distrugeti si nu le incalziti.**
- **Evitati sa scapati bateriile pe jos si sa le supuneti unor impacturi puternice.** Acest lucru poate produce explozii sau scurgeri ce pot avea ca rezultat izbucnirea unui incendiu si distrugerea imprejurimilor. In eventualitatea scurgerii lichidului din baterie si producerea contactului dintre aceste substante si ochi, gura, piele sau imbracaminte, clatiti imediat cu apa si cereti asistenta medicala.
- **Deconectati incarcatorul de la priza dupa ce reincarcarea s-a incheiat sau atunci cand nu il utilizati.**
- **Nu acoperiti cu nimic (de exemplu haine) incarcatorul in timp ce incarca.** Lasarea unitatii in priza pentru o perioada lunga de timp poate duce la supraincalzire si deformare ceea ce poate avea ca efect producerea unui incendiu.
- **Utilizati numai incarcatorul specificat pentru incarcarea bateriei.**
- **Nu taiati, nu distrugeti, nu deteriorati cablul de alimentare si nu plasati obiecte grele pe el.**
- **Deconectati periodic cablul de alimentare si stergeti praful si murdaria de pe mufa, exteriorul prizei si suprafata inconjuratoare.**
- **Nu manevrati cordonul de alimentare cu mainile ude.** Acest lucru poate avea ca rezultat un incendiu sau un soc electric.
- **Inainte de a arunca bateriile, acoperiti terminalele cu banda sau alti izolatori.** Contactul cu alte obiecte de metal in containerele de gunoi poate duce la incendii sau explozii.

### **Precautii**

- **Nu indreptati camera catre surse puternice de lumina (soare, etc.).** Acest lucru poate duce la avarierea sau functionarea defectuoasa a senzorului de imagine (CCD).
- **Nu leganati camera foto si nu o supuneti la impacturi puternice atunci cand o tineti de curea.**
- **Nu impingeti si nu apasati obiectivul.** Acest lucru poate duce la ranire sau la avarierea camerei foto.
- **Atunci cand utilizati camera pe plaja sau intr-o zona in care bate vantul, aveti grija si nu permiteti prafului sau nisipului sa patrunda in aparat.**  Acest lucru poate duce la functionarea defectuoasa a camerei.
- **Nu utilizati echipamentul intr-o maniera care depaseste capacitatea electrica a prizelor sau a cablurilor. Nu utilizati cablul de alimentare si priza daca acestea sunt defecte. Nu utilizati cablul de alimentare daca nu este complet introdus in priza.**
- **Evitati utilizarea, plasarea su depozitarea camerei in urmatoarele locuri.**
- Locuri puternic expuse la lumina soarelui.
- Locuri cu temperaturi peste 40° C (104° F).
- Locuri umede sau cu praf.

Acestea ar putea duce la scurgeri, supraincalzire sau explozii ce pot fi cauza unor incendii, arsuri sau alte raniri. Temperaturile inalte pot deasemenea deforma carcasa.

• **Nu permiteti ca murdaria sau obicete de metal (pixuri, chei) sa vina in contact cu terminalele incarcatorului sau cu mufa.**

Acest lucru ar putea cauza un incendiu, soc electric sau alte daune.

• **Nu utilizati blitul daca pe suprafata sa este praf, mizerie sau alte obiecte lipite, sau atunci cand acoperiti blitul cu degetele sau cu haine.**

Acest lucru poate duce la functionarea defectuoasa a camerei.

# Canon

XXXXXXXX © CANON INC. 2008 PRINTED IN XXXXX